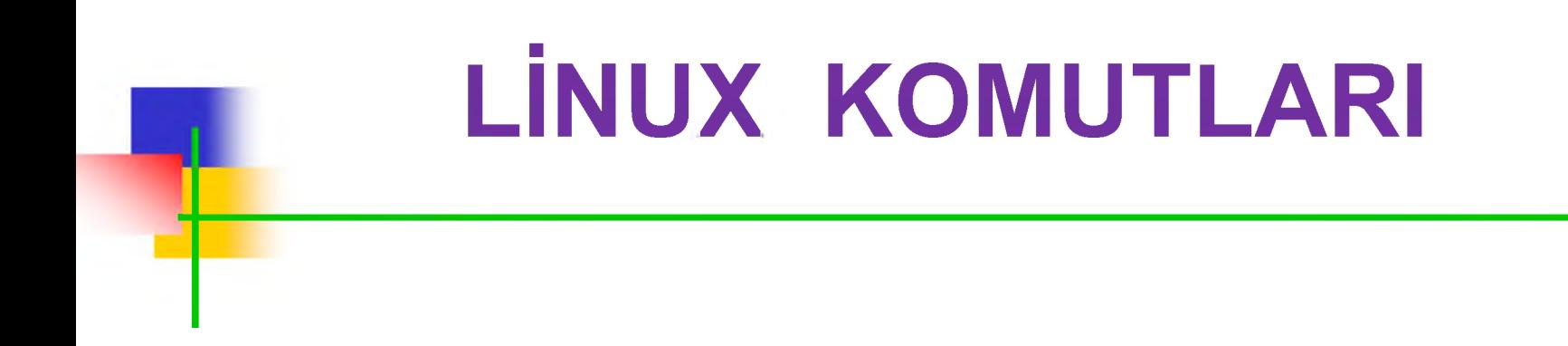

**Mustafa NUMANOĞLU** 

# **Yardım Komutları**

- Linux'ta komutlar hakkında yardım almak için aşağıdaki komutlar kullanılır:
	- man
	- info
	- whatis
	- apropos

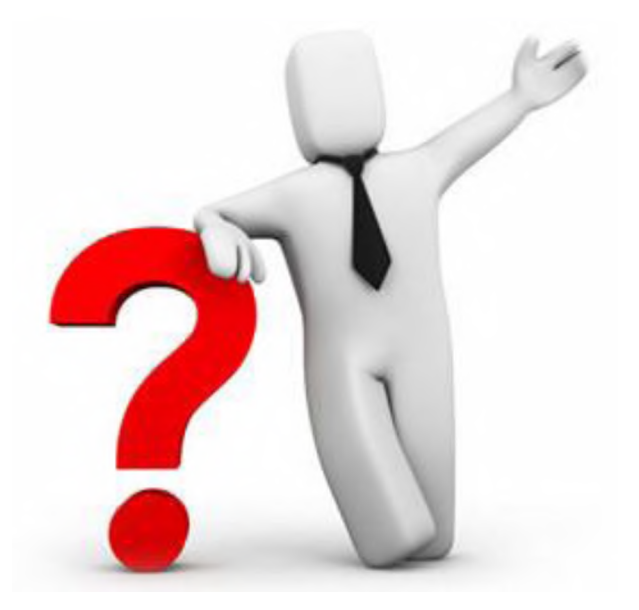

## **Yardım Komutları**

- man <komut> : Parametre olarak aldığı komut hakkında bilgiyi ekranda gösterir. **# man Is** (Is komutu hakkında bilgi verir). **# man pwd** (pwd komutu hakkında bilgi verir).
	- Komut çalıştırıldığında uzun bir açıklama gelebilir.
	- Açılan sayfada ilerlemek için space (boşluk) tuşuna basılır.
	- Ayrıca 'q' (quit-çık) tuşuna basılarak da sayfadan çıkılır.

## **Yardım Komutları**

- info <komut> : Aranılan komut hakkında daha kapsamlı bilgiye ulaşılır.
	- $\blacksquare$  # info cat (cat komutu hakkında ayrıntılı bilgi verir).
	- man komutunda olduğu gibi,
	- 'q' (quit-çık) tuşuna basılarak info'dan çıkılır.

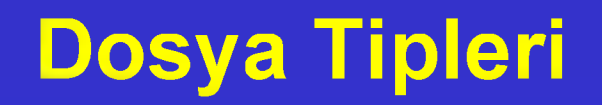

- Linux işletim sisteminde temelde 2 farklı dosya tipi bulunmaktadır.
	- Normal dosyalar
	- Aygıt dosyaları
- Aygıt dosyaları sistemde bulunan donanım ile haberleşmeyi gerçekleştiren dosyalardır. 2 farklı aygıt dosya tipi vardır:

Karakter aygıt dosyası : Veri alışverişini bayt bazında yapan aygıtlardır (Klavye, mouse,...).

Blok aygıt dosyası : Veri alışverişini bloklar halinde yapan aygıtlardır (Harddisk gibi..).

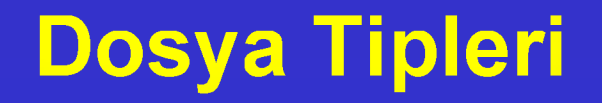

Normal dosyalar ise aygıt dosyaları dışında ш kalan, kullanıcıların oluşturduğu dosyalardır.

**# Is -l**

*crw-rw-rwbrw -r--r- p rw* ------ *drwxr-xr-x*

*-rw xr--r-- Normal (sıradan) dosya Karakter aygıt dosyası Blok aygıt dosyası srw-rw-rw- Soket dosyası Pipe dosyası Dizin (Klasör)*

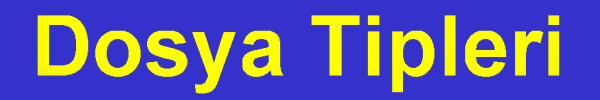

■ Dosyaların tipini öğrenmek için file komutu kullanılır.

# file <dosya\_adı>

# **Dosyaların İsimlendirilmesi**

- Linux'ta dosya isimlerinin uzunluğu 256 karaktere kadar uzayabilir.
- Dosya isimleri büyük/küçük harfe duyarlıdır. (case\_sensitive)
- "/" karakteri dosya yolunda kullanıldığı için dosya isimlerinde kullanılmaz.
- "." işareti ile başlayan dosyalar gizli dosyalardır ve Is komutu -a parametresi ile çalıştırılmazsa görülmezler.

# **Is (list) Komutu**

■ Bir dizin (klasör) içindeki dosya ve klasörleri listeler. Dos'taki dir komutunun karşılığıdır.

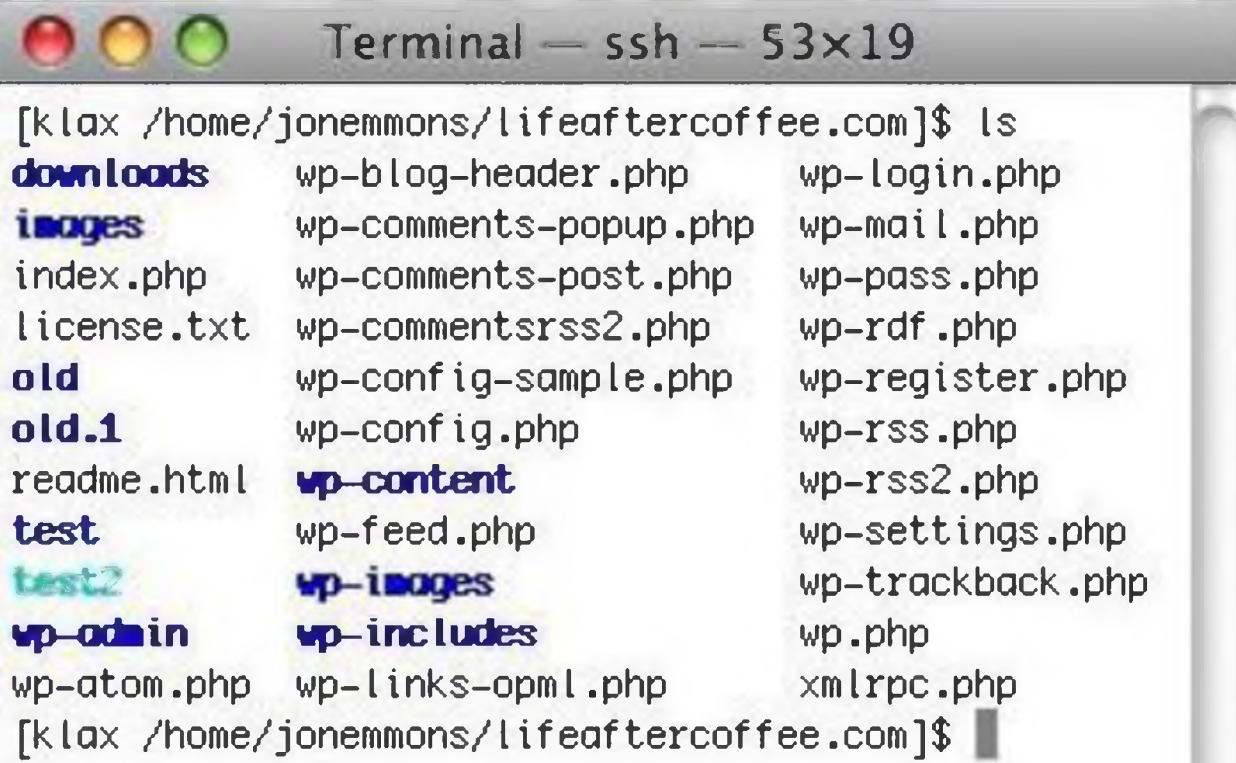

# **Is (list) Komutu Parametreleri**

- -a: Gizli dosyalar (. ile başlayan) dahil tüm dizinin içeriğini listeler.
- -I: Dosyalar hakkında ayrıntılı bilgi verir. (dosyanın sahibi, boyutu, değiştirilme tarihi, izinler...)
- -t: Kronolojik sıralama yapar. En son yaratılan dosya/ dizinden ilk yaratılana doğru sıralar.
- Is -al birlikte de kullanılabilir.

# **Özel Karakterler (? \* [ ] A)**

- $\blacksquare$  Is -l a\*
- $\blacksquare$  Is -I test?
- $\blacksquare$  Is -I \*[abc]
- $\blacksquare$  Is -I  $[A-Z]^*$
- $\blacksquare$  Is -I [^A-Z]\*
- $\blacksquare$  Is -I ?[0-9]\*

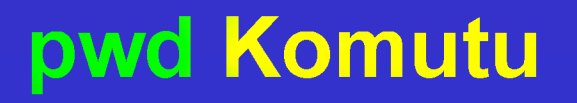

- Bulunduğunuz dizinin ismini görüntülemek için kullanılır. pwd (print working directory)
	- # pwd /home/musti/EBF

# **Dizin Değiştirmek**

- . Hali hazırdaki dizini gösterir.
- .. Bir önceki dizini gösterir.
- cd .. Üst dizine geç.
- cd ~ Aktif kullanıcının ev (home) dizinine geç.
- Dizin değiştirmek için cd komutu kullanılır. cd /home komutuyla /home dizinine geçiş yapılır.

### **touch Komutu**

- Dosya oluşturmak için kullanılan komuttur.
	- **# touch deneme**
- touch komutu ile "deneme" isimli boş bir dosya oluşturulacaktır.

### **mkdir Komutu**

■ Klasör (dizin) oluşturmak için kullanılır.

### # m kdir ebf

■ komutu ile "ebf" isimli bir dizin oluşturulur.

-m, -p, -v gibi parametrelerle kullanılabilir.

### **Dosya ve Dizin Silmek**

- Dosya silmek için rm, dizin silmek için rmdir komutu kullanılır.
	- # rm <dosya/dizin\_adı> # rmdir <dizin\_adı>
- Bir dizin, boş iken rmdir komutu ile silinebilir, eğer boş değilse bu komut işe yaramaz.

### **Dosya ve Dizin Silmek**

- rm komutunun aldığı bazı parametreler:
	- -i : Dosyanın silinmesi için kullanıcıdan onay ister.
	- -f : Kullanıcıdan hiçbir zaman onay istemez.
	- -r : Komutun rekürsif çalışıp alt dizin ve dosyaların da silinmesi sağlanır.
- rm -rf linux : linux dizinini içindekilerle birlikte siler.

### **Dosya ve Dizin Kopyalama (cp)**

■ Dosya kopyalamak için cp komutu kullanılır.

# cp <kaynak\_dosya/dizin> <hedef>

■ cp abc.txt /tmp komutu ile "abc.txt" isimli dosya "tmp" klasörü içine kopyalanır.

## **Dosya ve Dizin Kopyalama (cp)**

■ Kopyalama işlemi sadece dosyalar üzerinde değil, dizinler üzerinde de yapılabilir. Bir dizin altındaki her şeyi -R parametresiyle başka bir dizine kopyalayabilirsiniz.

#### ■ cp -R /home/musti/myo /etc

/home/musti/myo dizinini ve içindeki tüm dosya ve klasörleri /etc klasörü altına kopyalar.

## **Dosya ve Dizin Taşıma (mv)**

- Dosya ve dizinleri taşımak için mv komutu kullanılır.
	- mv komutunun alabileceği bazı parametreler -i : Hedef dosya veya dizin varsa üzerine yazma için onay alır.
	- -f : Hedef dosya veya dizin varsa üzerine yazma işlemini onay almadan yapar.

# **Dosya İsimlerini Değiştirmek (mv)**

- Linux dünyasında bir dosyanın ismini değiştirmek demek o dosyanın başka bir isimde taşınması anlamına gelir.
- mv test test2 : test isimli dosyanın adını test2 olarak değiştirir.

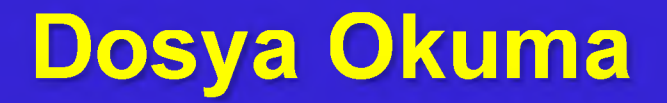

### ■ Dosya okumak için kullanılan temel komutlar:

- cat
- more
- less
- tac
- rev
- head
- tail

### **cat Komutu**

■ Dosyanın içeriğinin ekrana yazdırılmasını sağlar.

■ -n parametresi ile kullanıldığında satırları numaralandırır.

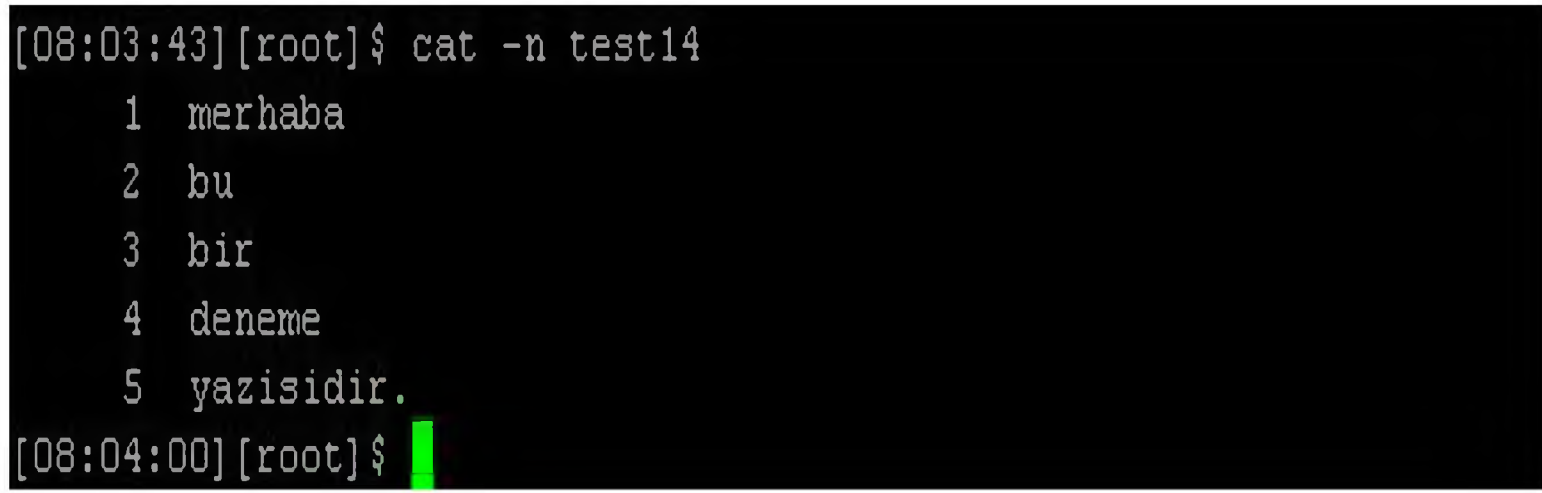

### **more Komutu**

■ Dosyaların içeriğini sayfa sayfa gösterir.

- space (boşluk) ile bir sonraki sayfaya geçer.
- **b** bir sayfa geriye gider.
- q ile çıkış (quit).

# **less Komutu**

- Aşağı ve yukarı ok tuşlarıyla sayfada ilerlenebilir.
	- space (boşluk) ile bir sonraki sayfaya geçer.
	- **b** bir sayfa geriye gider.
	- q ile çıkış (quit).

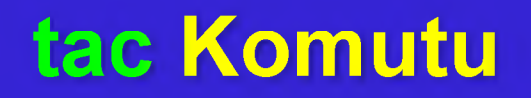

#### ■ Dosyanın içeriğini sondan başa doğru gösterir.

■ tac <dosya\_adı>

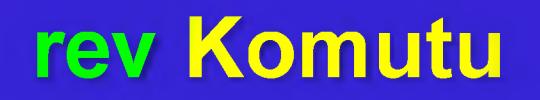

■ Dosyanın içeriğini her satırı ters çevirerek gösterir.

■ rev <dosya\_adı>

### **head Komutu**

- Bir dosyanın içeriğinin baştan belirtilen satır kadar gösterilmesini sağlar. Ön tanımlı (default) değeri 10'dur.
	- head -5 linux

linux isimli dosyanın ilk 5 satırını ekranda gösterir.

### **tail Komutu**

■ Bir dosyanın içeriğinin sondan belirtilen satır kadar gösterilmesini sağlar. Ön tanımlı (default) değeri 10'dur.

#### ■ tail -7 unix

unix isimli dosyanın sondan 7 satırını ekranda gösterir.

# **Linux İşletim Sistemi Metin Editörleri**

- Editör, metin düzenleyici demektir. Linux işletim sistemlerinde metin oluşturma ya da düzenleme için farklı editörler vardır.
	- vi
	- pico
	- nano
	- emacs (\*)
- KWrite (\*)
- Kate (\*)
- Joe (\*)

#### ■ vi deneme.txt komutuyla,

- eğer deneme.txt dosyası varsa bu dosya açılır,
- yoksa deneme.txt adında boş bir dosya yaratılır.
- Ayrıca, vi komutundan sonra dosya yolu ve dosya adı birlikte kullanılarak dosyanın istenen dizin içerisine oluşturulması veya istenen adresten açılması sağlanabilir.

### vi /home/musti/belgeler/dosya.txt

- vi editöründe tuşlar hem yazım, hem de komut olarak kullanılabilir. Program ilk açıldığında komut modunda çalışır.
- Yazma işlemine başlayabilmek için insert (i) tuşuna basılması gerekir.
- Yazma işlemini sonlandırıp tekrar komut moduna dönmek için "Esc" tuşuna basılmalıdır.

#### ■ Temel vi komutları:

- i araya yazma
- a sona yazma
- o bir alta boş satır açma ve yazmaya başlama
- O bir üste boş satır açma ve yazmaya başlama
- **Ctrl + F** sayfa sayfa ileri gitme
- Ctrl + B sayfa sayfa geri gitme

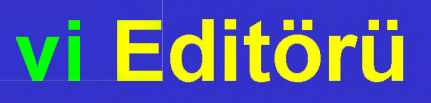

- **EX** karakter silme
- r karakter değiştirme
- **u** geri alma (undo)
- **u** dw kelime silme
- dd satır silme
- yy satır kopyalama (kopyalanan satırlar hafızada saklanır)
- p yapıştırma (hafızadaki satırları yapıştır)

- w yazılanları kaydetme
- q editörden çıkış
- wq yazılanları kaydet ve çık
- Editörde ilerlemek için ayrıca yön tuşları kullanılabilir. Enter tuşu kullanılarak bir alt satıra geçilebilir.

### **Komutlar**

- Komut satırında >, >> simgeleri özel anlam taşır.
- $\blacksquare$  Is -a > deneme (Is -a komutunun çıktısı deneme isimli dosyaya yönlendirilir. Eğer dosya yoksa yaratılır, varsa da üzerine yazılır).
- Is -a >> deneme (Is -a komutunun çıktısı deneme isimli dosyaya eklenir, üzerine yazılmaz. Eğer dosya yoksa oluşturulur).

### **sort Komutu**

- sort komutu ile bir dosyanın ya da farklı bir komuttan gelen bir girdinin içeriği sıralanabilir.
	- $-r \rightarrow$  siralama tersine çevrilir.
	- $-u \rightarrow$  yinelenen satırları atarak biricikliği sağlar.

### **sort Komutu**

#### Sort dosya\_adi [murat@fantom ~] \$ more deneme **Murat** Zeynep **Burhan** [murat@fantom ~] \$ sort -r deneme [murat@fantom ~] \$ sort deneme **Burhan** Zeynep **Murat Murat Burhan** Zeynep

### **wc komutu**

- Bir dosyadaki veya komut çıktısındaki satır, karakter ve kelime sayılarını bulmak için kullanılır. Alabileceği bazı parametreler :
	- $-$ l  $\rightarrow$  satır sayısını bulur (line)
	- $-w \rightarrow$  kelime sayısını bulur (word)
	- $-c \rightarrow$  karakter sayısını bulur (character)

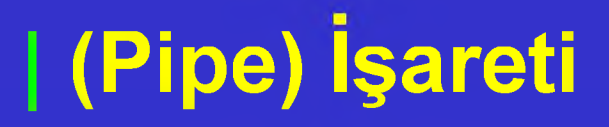

■ Linux komut satırının en önemli özelliklerinden biri pipe'dır. Pipe (|) simgesi ile bir komutun çıktısını diğer bir komuta girdi olarak gönderebilirsiniz. Örneğin;

#### **cat kod | wc -l**

■ Normalde cat komutu kod isimli dosyanın içeriğini ekrana bastırırdı. Ancak yukarıdaki gibi kullanıldığında cat komutu çıktısını, yani kod isimli dosyanın içeriğini wc komutuna girdi olarak gönderir.

# **| (Pipe) İşareti**

# Örnekler, head -5 deneme | tail -3 sort -r dosya | tail -5 | wc -c

# **cal Komutu (Takvim)**

- $\blacksquare$  cal  $\rightarrow$  Şu anki ay için bir takvim sunar.
	- cal AY YIL  $\rightarrow$  Belirtilen yılın ilgili ayının takvimini gösterir.
	- $cal YIL \rightarrow Belirtilen yılin bütün aylarını$ listeler.

# **grep Komutu**

- grep aranan deneme: Deneme isimli dosyanın içinde, aranan ile bir kelime veya bir bölüm arar ve o bölümün bulunduğu satırları verir.
	- 2 türlü kullanılabilir:
		- tek başına
		- | pipe (boru) ile

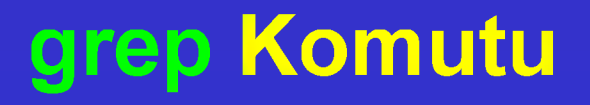

■ \$ grep musti deneme

Bu komut basit olarak deneme isimli dosyanın içinde musti kelimesi geçen tüm satırları listeler...

■ \$ grep -v musti deneme Bu komut deneme isimli dosyanın içinde musti kelimesi geçen satırlar dışındaki satırları listeler.

# **grep Komutu**

- grep için bazı önemli parametreler
	- -v : Komutun davranışını tersine çevirir. Yani, aranılan kelimeyi içermeyen satırlar listelenir.
	- -i : Arama sırasında büyük/küçük harf eşleştirmesi yapmaz.
	- -l : Şablona uygun satırların bulunduğu dosya adlarını listeler
	- -r : Verilen dizinin alt dizinlerinde de verilen şablona uygun arama yapar (rekürsif olarak).

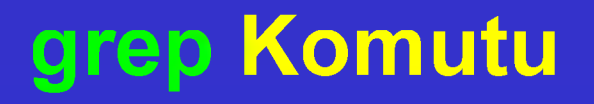

- grep komutu ( | pipe ile kullanımı)
	- \$ ps -ef | grep elif
- ps komutu sistemde çalışan processler (süreçler) ile ilgili bilgileri ekranda listelerken, yukarıdaki gibi bir kullanımla sadece elif kullanıcısına ait süreçleri listeler.

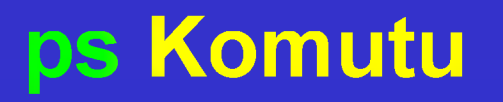

■ Sistem yöneticisinin sıklıkla kullandığı en önemli komutlardan bir tanesidir. O anda işletim sisteminin çalıştırmakta olduğu süreçleri listeler. aux parametresi ile çok sık kullanılır.

### **ps -aux Parametreli Kullanımı**

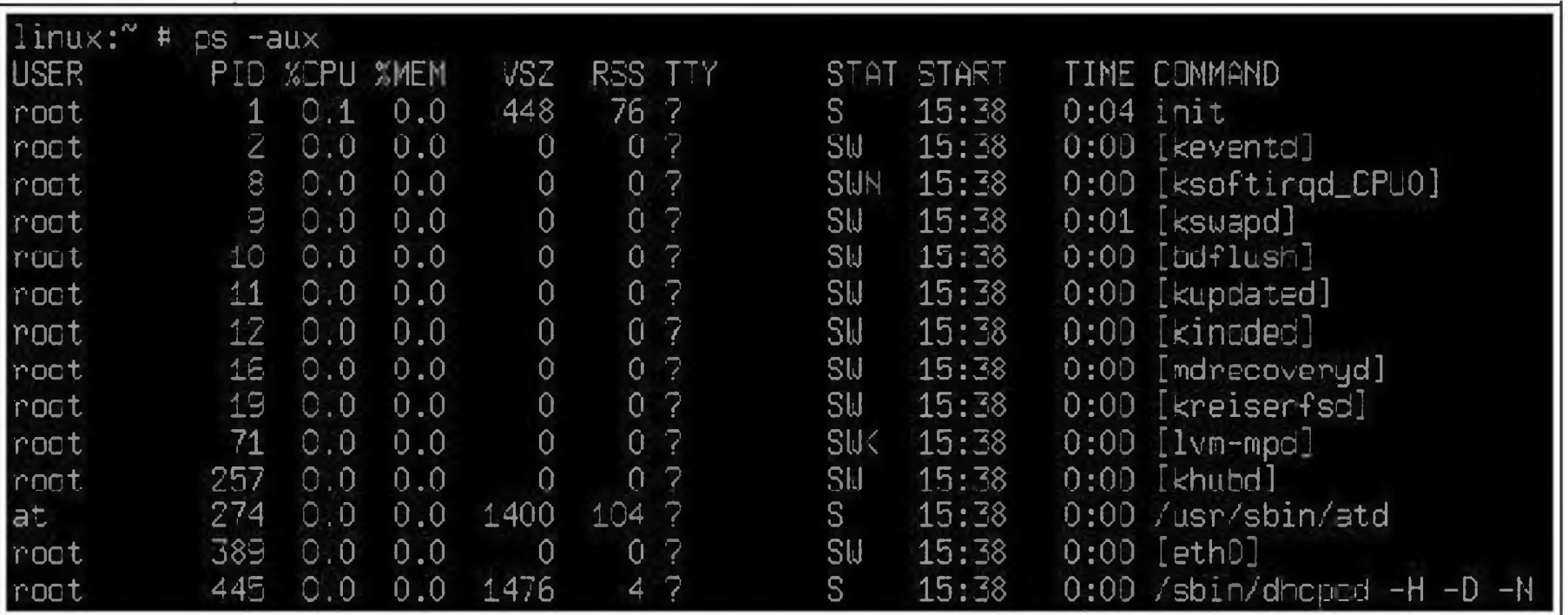

### **kili Komutu**

- Çalışmakta olan bir süreci (processi) öldürmek için kullanılır.
	- kili (-sinyal) PID şeklinde kullanımı vardır...
		- \$ kili 1125
		- \$ kili -9 1125 (sistem süreçleri üzerinde gerekmedikçe kullanılmamalıdır)